Wingsコイン トラストウォレット trust wallet 設定方法

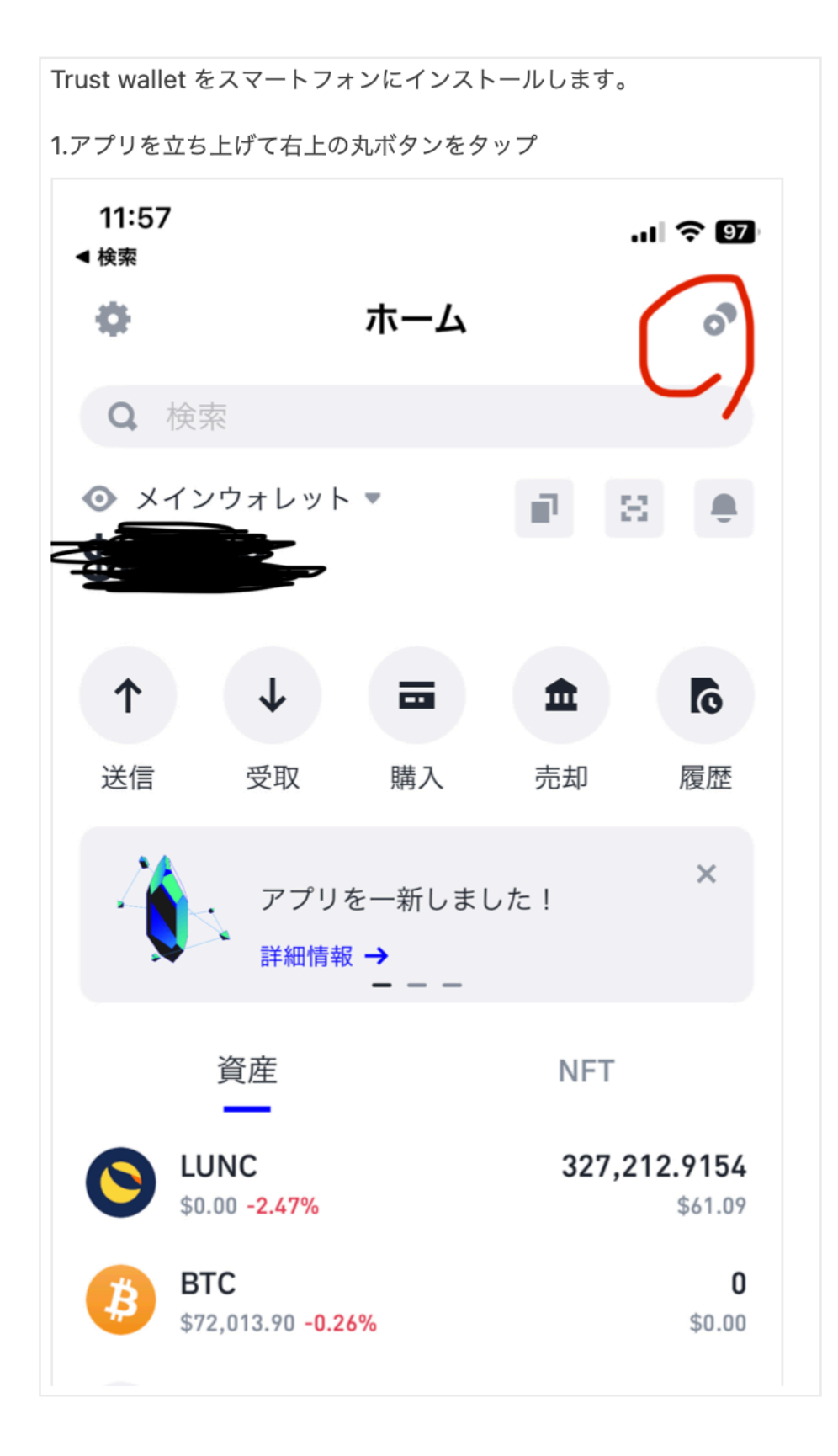

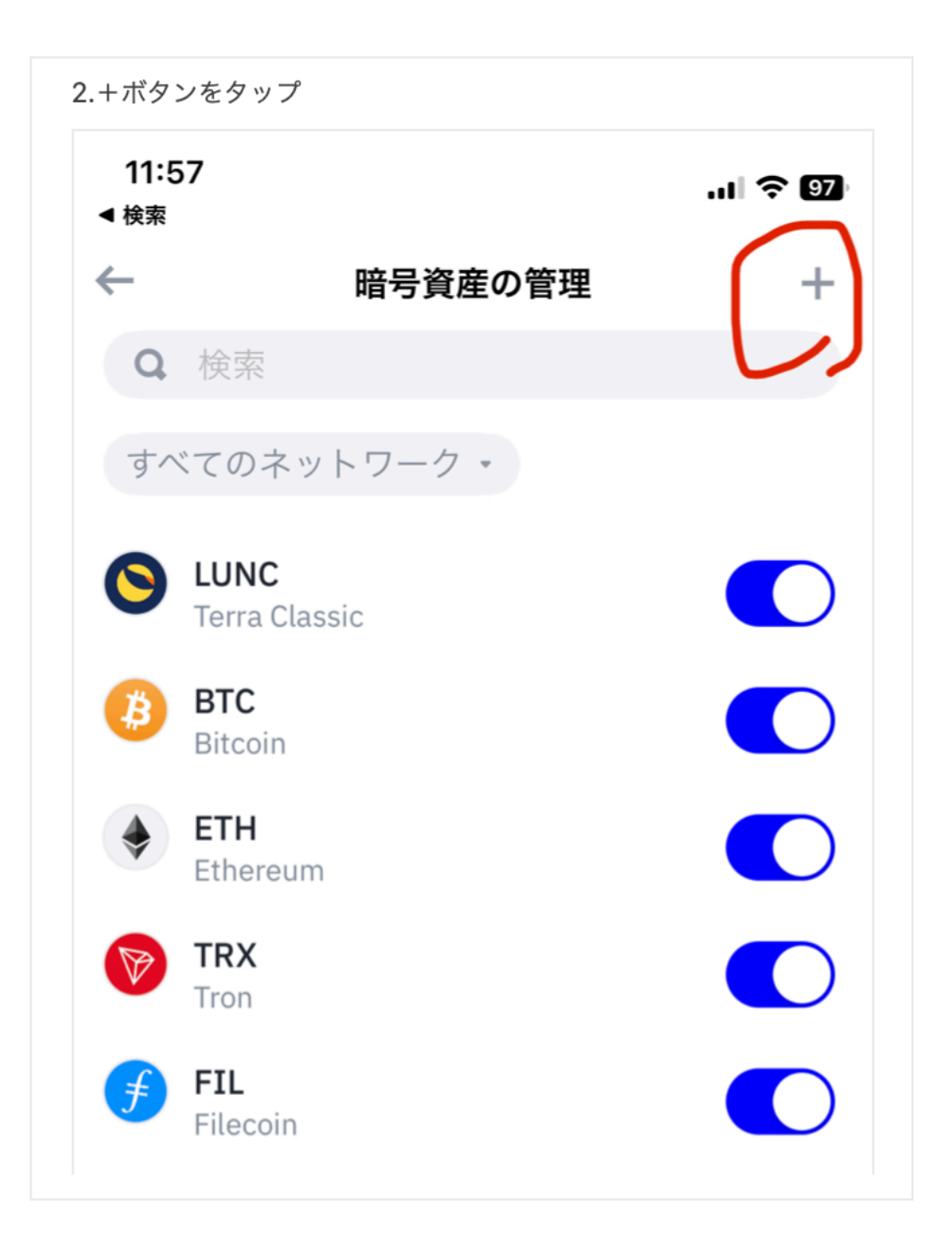

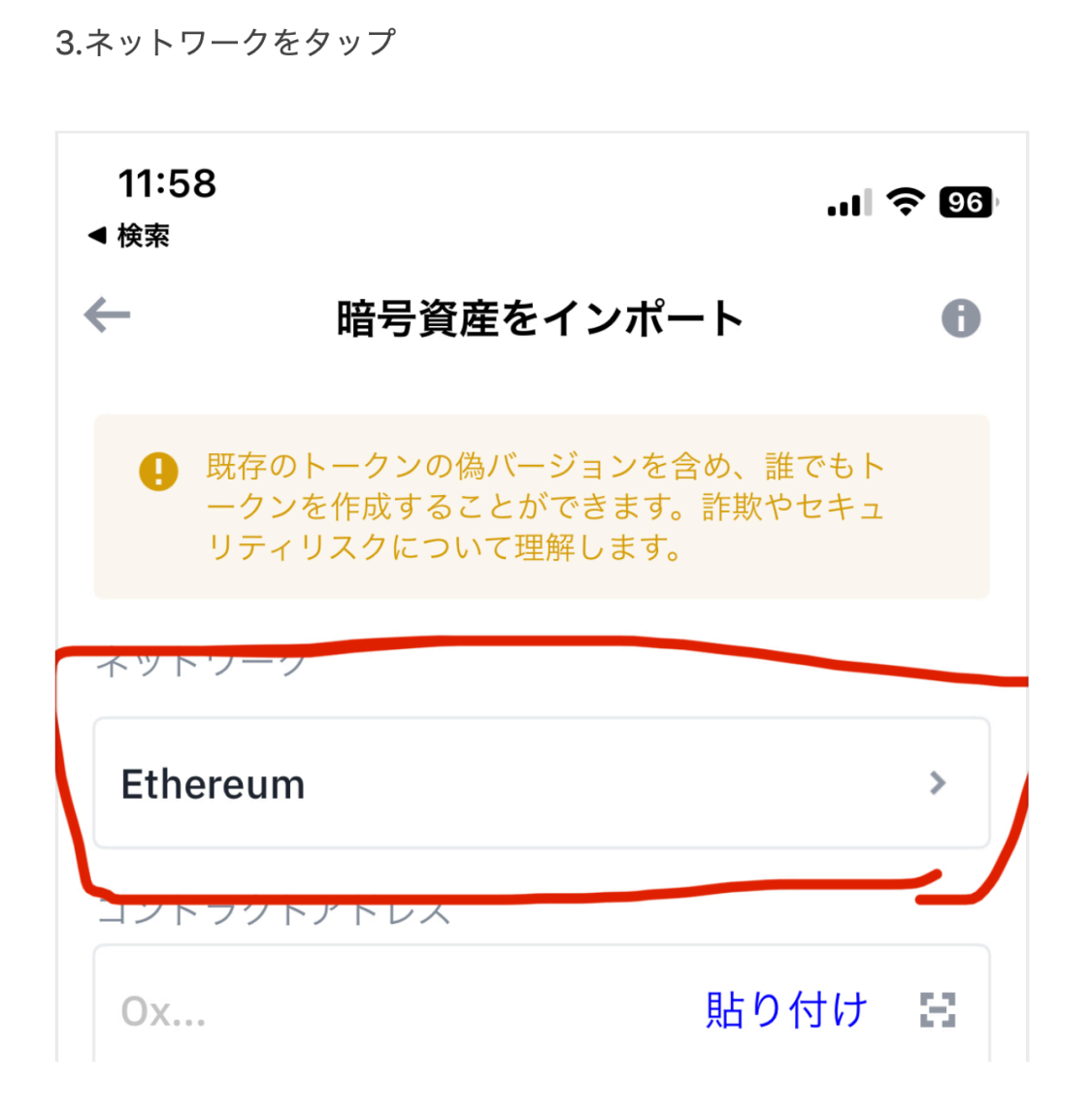

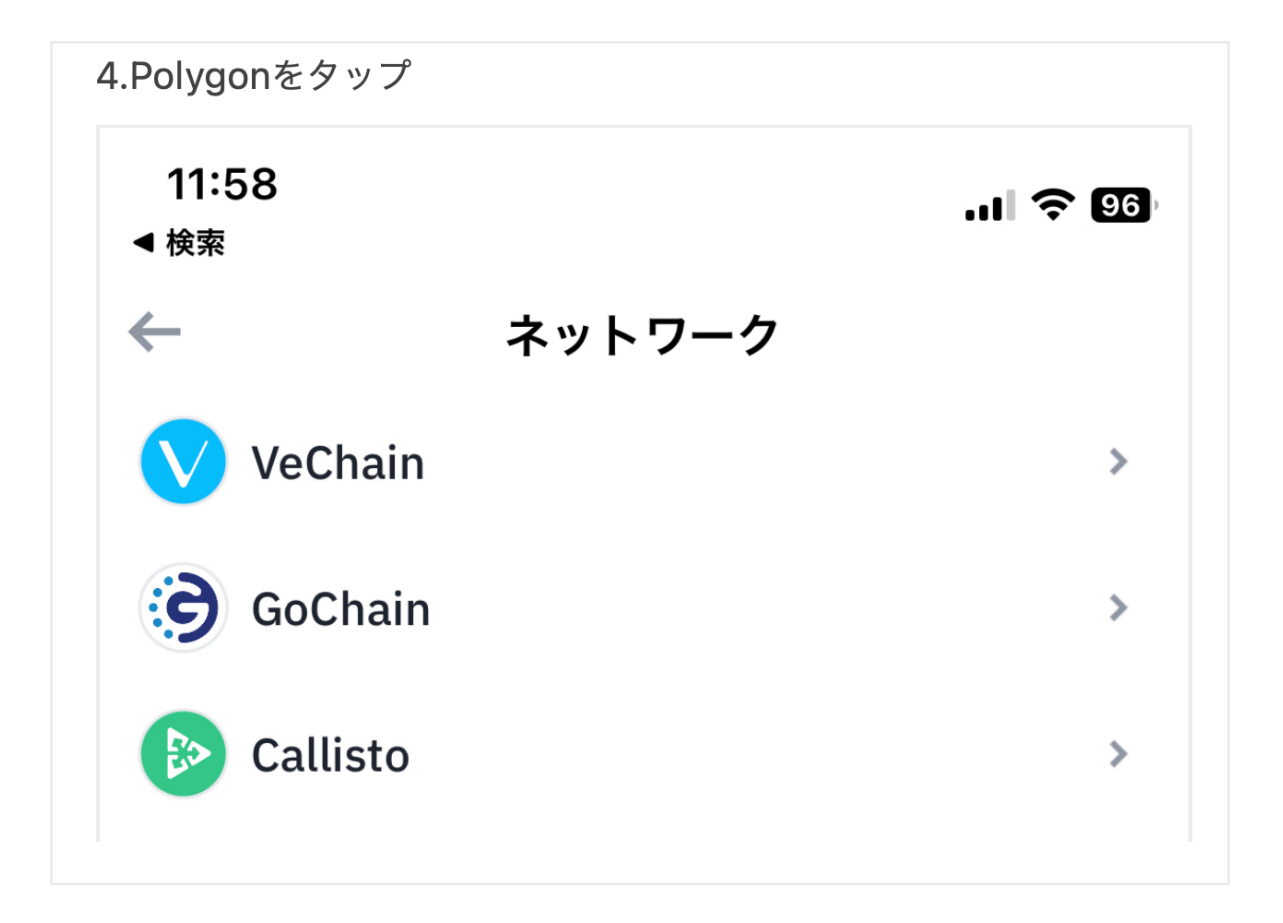

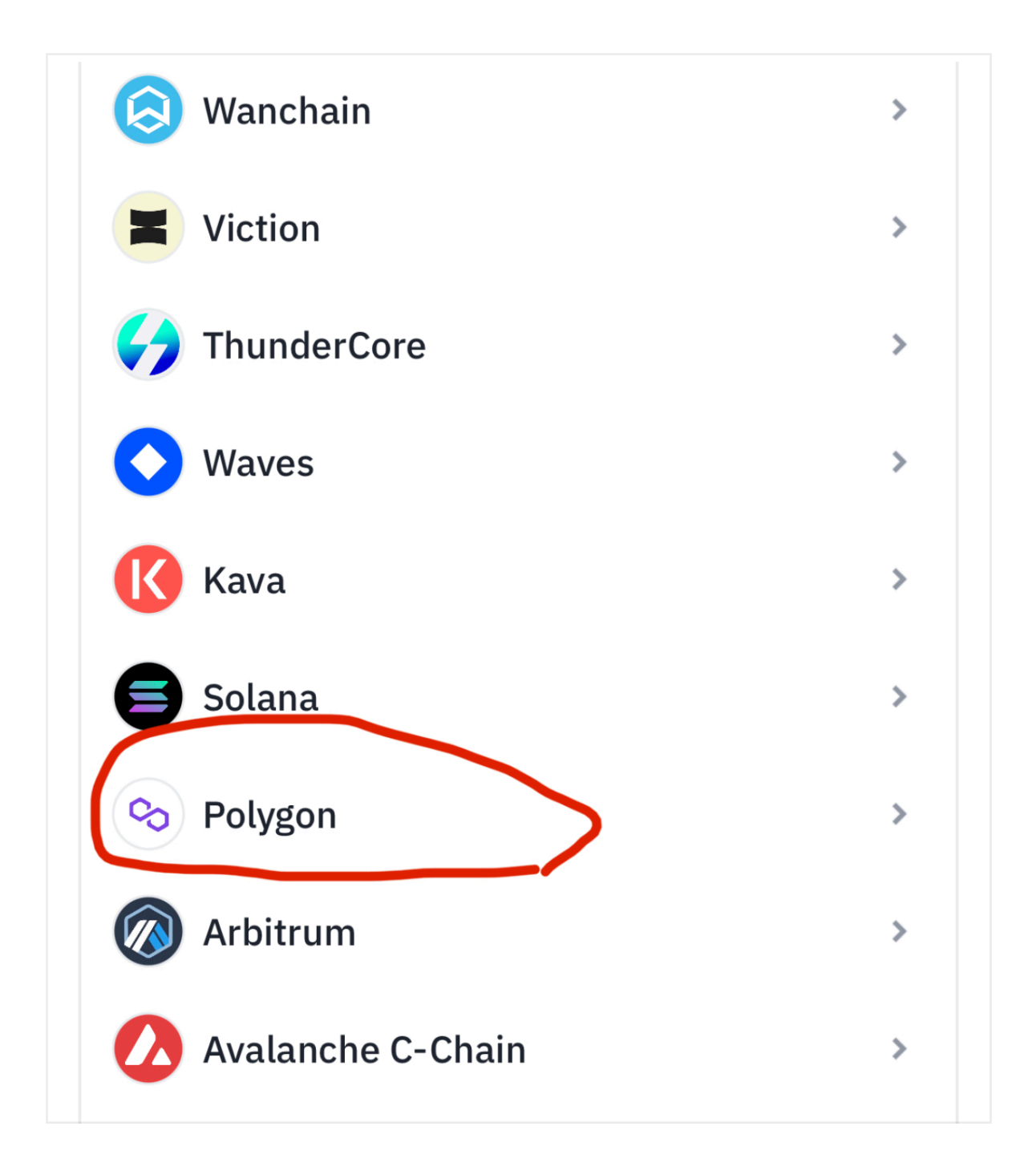

5.コントラクトアドレスを入力。

コントラクトアドレス= 0x9F79F6F81Cda338Ecb8e87B3e5e0EaE8942F9965

貼り付けたら、インポートボタンをタップ

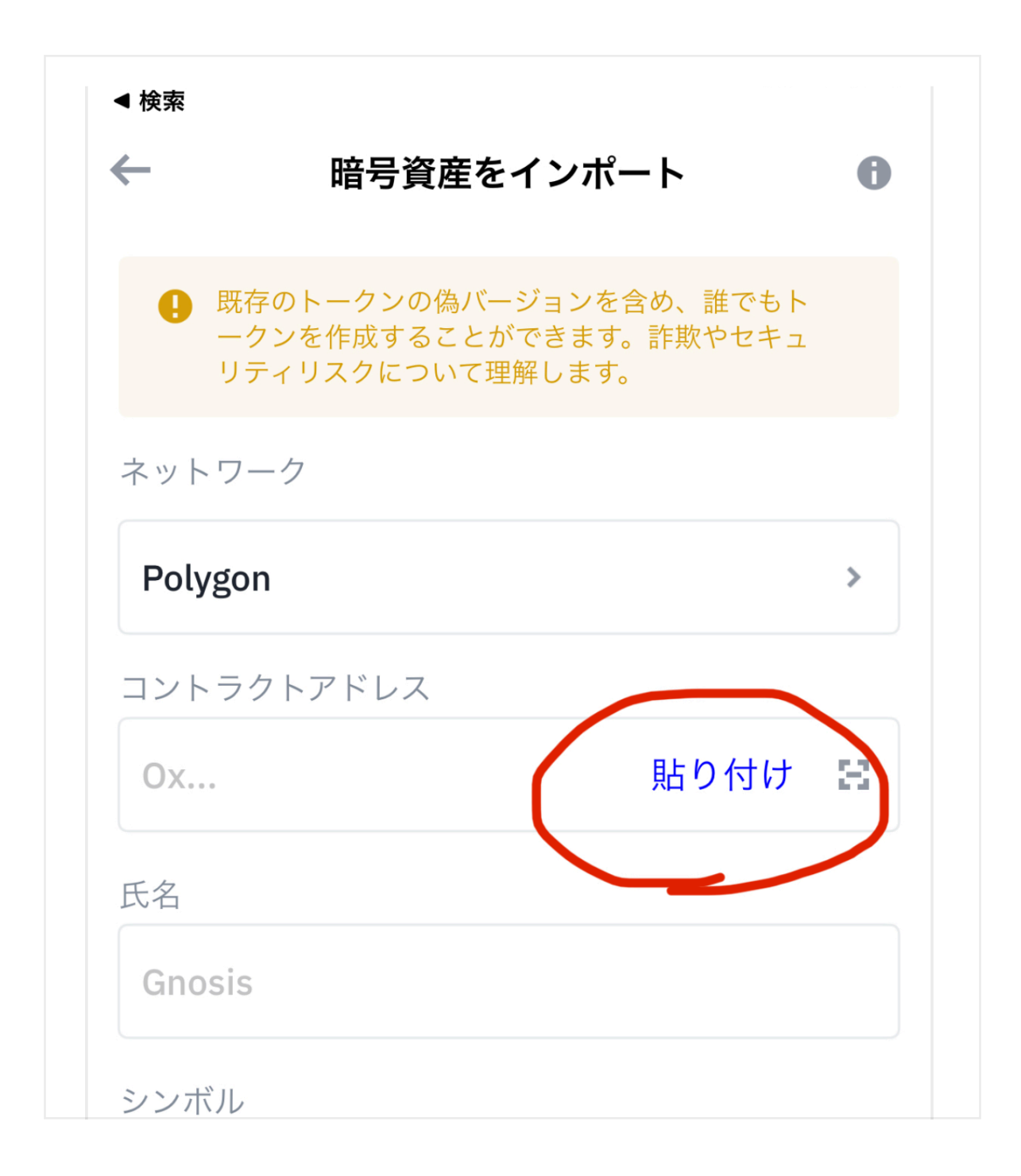

7.Wingsコインのウォレットが出来ます。 受け取りをタップします。

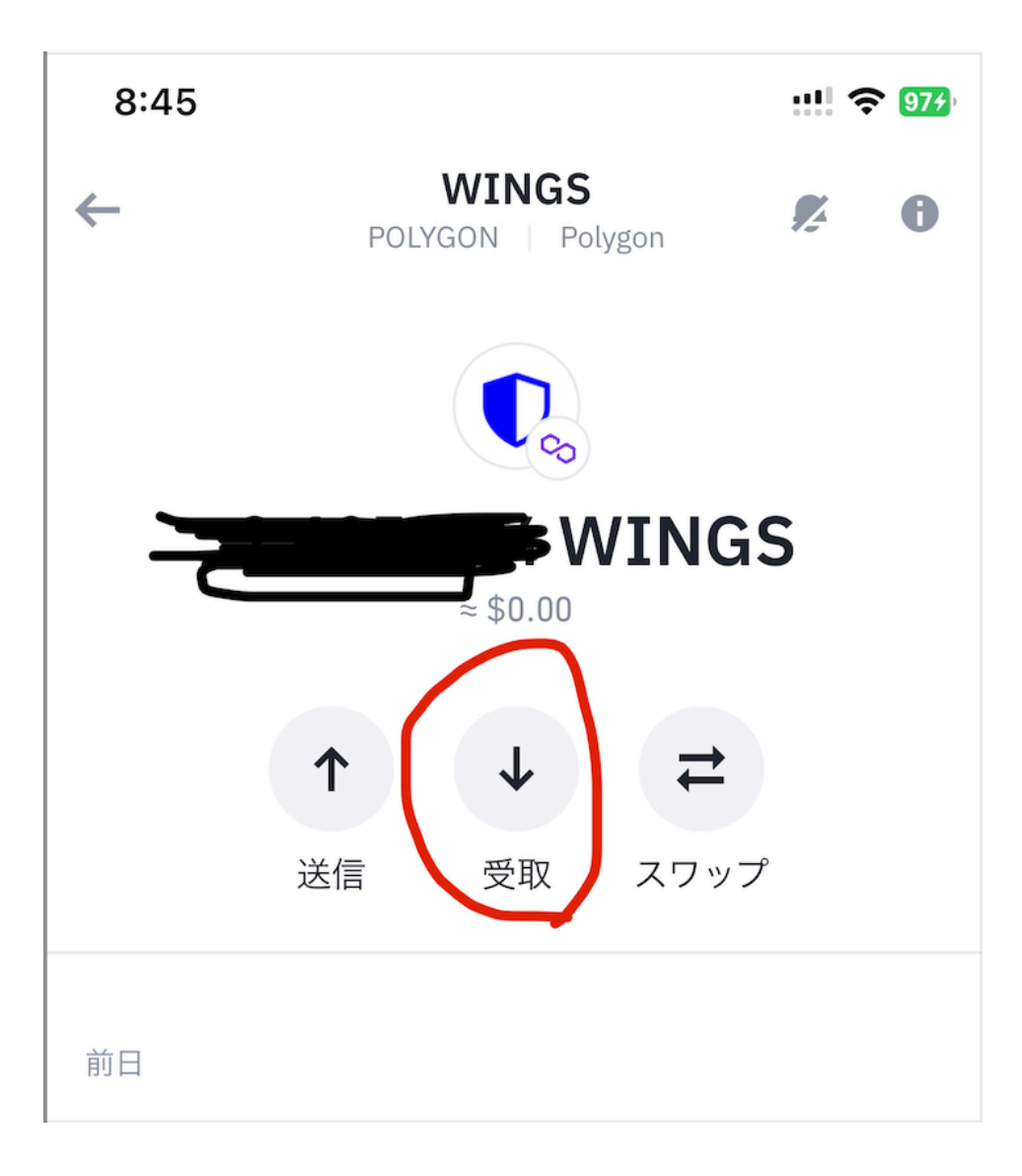

## 8.アドレスをコピーして担当者までお知らせください。

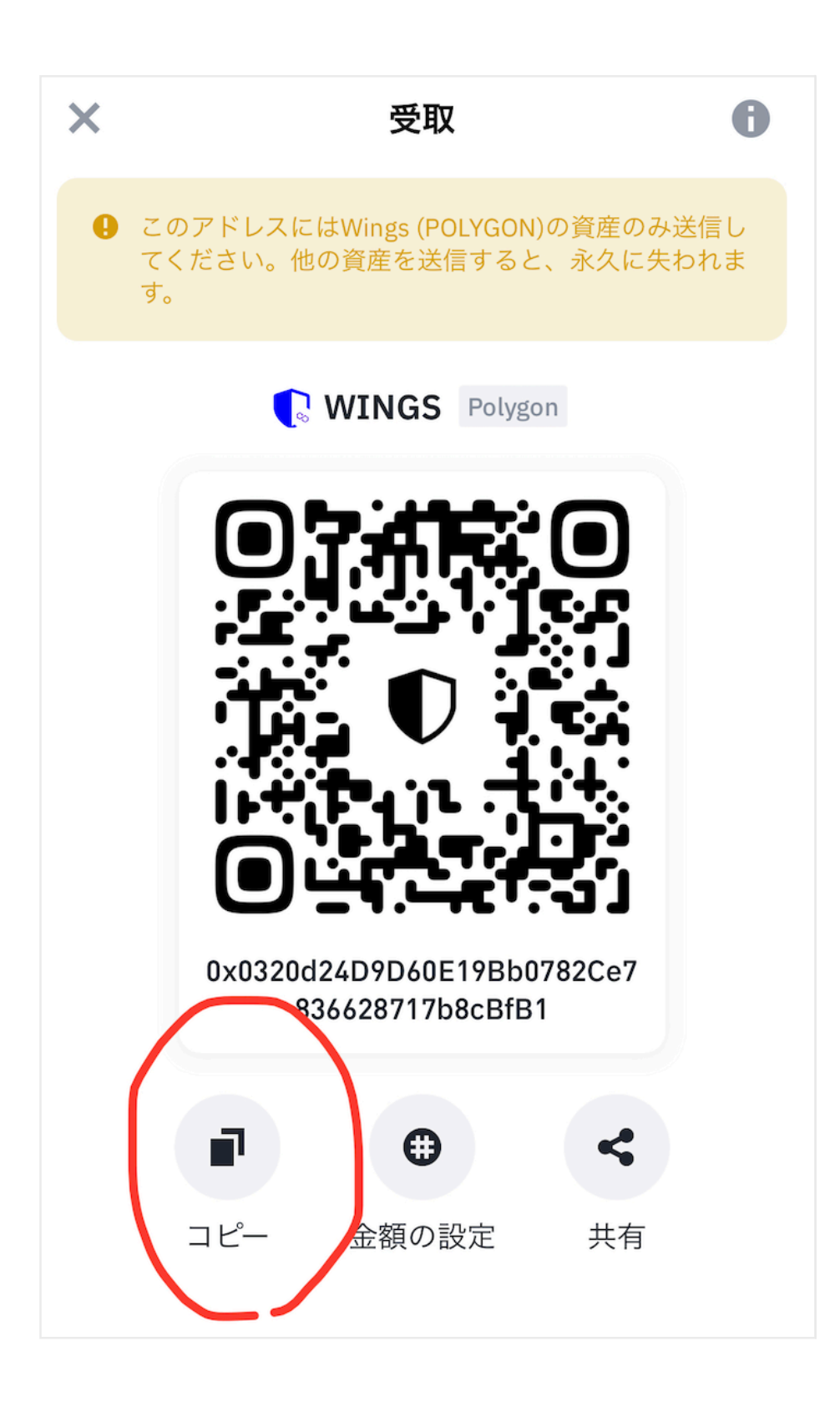